# *L'uso dello spreadshet nell'insegnamento della geometria analitica*

Ferdinando Di Martino<sup>1,2</sup> Salvatore Sessa<sup>1,2</sup>

1Università degli Studi di Napoli Federico II, Dipartimento di Architettura

2Centro Interdipartimentale di Ricerca Calza Bini Via Toledo 402, 80134 Napoli, Italy (fdimarti@unina.it[, sessa@unina.it\)](mailto:sessa@unina.it)

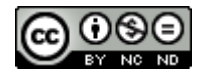

DOI: 10.53159/PdM(IV).v3n3-4.055

*Sunto: In questo lavoro mostriamo l'utilità del tool Microsoft Excel come strumento di supporto degli studenti delle scuole superiori di II grado nello studio della geometria analitica e nella verifica di soluzioni di problemi di geometria analitica. La duttilità e l'usabilità del tool, oltre alle potenzialità dello spreadsheet e alla vastità di funzioni e operatori matematici disponibili, rendono Excel adattabile per determinare soluzioni approssimate in una vasta gamma di problemi di geometria analitica. In questo articolo sono presentati tre esempi connessi alla determinazione della retta tangente a una parabola in un punto, alla ricerca di eventuali punti di tangenza tra due parabole, e all'applicazione del metodo di Newton-Raphson per la determinazione di zeri di funzione. Gli esempi mostrati evidenziano i vantaggi dell'utilizzo di Microsoft Excel come strumento di supporto nello studio della geometria analitica, senza nessuna conoscenza pregressa di linguaggi di programmazione.*

*Parole Chiave: Geometria analitica, Soluzioni approssimate, Microsoft Excel, Spreadsheet*

*Abstract: In this work we show the usefulness of the Microsoft Excel tool as a support tool for secondary school students in the study of analytical geometry and in the verification of solutions of analytic geometry problems. The ductility and usability of this tool, in addition to the potential of the spreadsheet and the breadth of mathematical functions and operators available, make Excel adaptable to determine approximate solutions in a wide range of analytical geometry problems. This article presents three examples related to the determination of the tangent line to a parable at a point, to the search for any points of tangency between two parabolas, and to the application of the Newton-Raphson method for the determination of function zeros. The examples shown highlight the advantages of using Microsoft Excel as a support tool in the study of analytical geometry, without any previous knowledge of programming languages.*

*Keywords: Analytical Geometry, Approximate Solutions, Microsoft Excel, Spreadsheet*

#### **1 - Introduzione**

Nell'ultimo decennio tool software sempre più completi e sofisticati sono disponibili a supporto dello studio dell'algebra, dell'analisi, della statistica e della geometria nelle scuole. Alcuni di essi, pur non essendo stati progettati per scopi didattici, ma per scopi professionali, possiedono caratteristiche di estrema utilità per l'apprendimento della matematica nella scuola secondaria di secondo grado.

Uno di essi è il tool Microsoft Excel contenuto nella suite Microsoft Office (Webster, 2021).

Oltre ad offrire tutte le potenzialità di uno spreadsheet, Excel è dotato di un insieme completo di funzioni matematiche e di calcolo (Banner, 2007; Bluttman, 2014; Michaloudis, 2019) e permette in maniera assai semplice e dinamica di realizzare grafici e disegnare e proiettare figure geometriche. Le potenzialità di calcolo e la facilità con la quale si possono realizzare elementi grafici rende Excel uno strumento assai duttile e adatto a supportare l'alunno nello studio di problemi di geometria analitica (Gerber, 2009).

Nel capitolo successivo saranno trattati tre esempi di problematiche di geometria analitica:

- 1. la determinazione e la visualizzazione grafica della retta tangente a una parabola al variare del punto di tangenza in un intervallo;
- 2. la determinazione e la visualizzazione grafica degli eventuali punti di intersezione tra due parabole;
- 3. la determinazione e la visualizzazione grafica degli zeri di una funzione applicando il metodo di Newton-Raphson o delle tangenti.

Nel capitolo successivo questi esempi saranno trattati in dettaglio, mostrando la semplicità della loro costruzione e del loro utilizzo e i benefici per lo studente nella verifica delle soluzioni approssimate, il confronto con le soluzioni analitiche determinate, il calcolo dell'errore dell'approssimazione, la visualizzazione grafica dei risultati

Gli esempi proposti fanno riferimento a problematiche tra loro diverse, mostrando quanto sia vasto l'insieme dei problemi che possono essere trattati con l'ausilio del tool.

#### **2 – Analisi della variazione della retta tangente a una parabola in un intervallo**

Questo esempio realizzato con Excel mostra dinamicamente allo studente dinamicamente sul grafico come cambia la retta tangente ad una parabola in un punto, al variare del punto di tangenza in un intervallo della retta reale.

In figura 1 è mostrato il foglio Excel in cui è realizzata l'esercitazione.

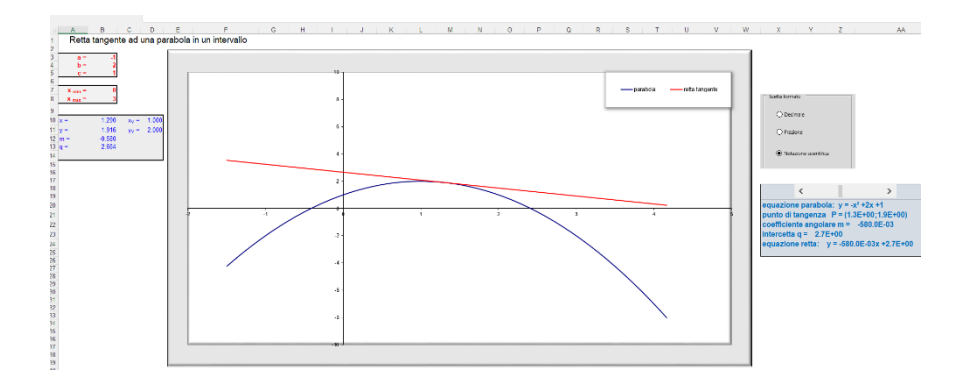

**Fig. 1 Foglio Excel con la visualizzazione della retta tangente alla parabola al variare del punto di tangenza in un intervallo.**

Se l'asse della parabola è parallelo all'asse delle ordinate, l'equazione della parabola assume la forma esplicita:

$$
y(x) = ax^2 + bx + c \tag{1}
$$

con  $a \neq 0$ .

È sempre possibile compiere una trasformazione di una parabola in cui il suo asse è parallelo all'asse delle ordinate,

per cui considereremo come equazione della parabola l'equazione esplicita data dalla (1).

Lo studente inserisce cinque parametri: i tre coefficienti dell'equazione di secondo grado della parabola e gli estremi inferiore e superiore dell'intervallo della retta reale in cui variare i punti di tangenza sulla parabola.

I cinque parametri sono selezionati sul foglio evidenziati in rosso (Fig. 2). I parametri x<sub>min</sub> e x<sub>max</sub> sono, rispettivamente, gli estremi inferiore e superiore dell'intervallo della retta reale da considerare.

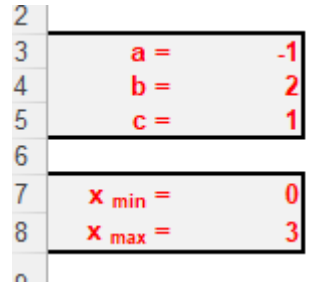

**Fig. 2 Parametri di input da inserire.**

Inoltre, lo studente può variare a piacimento il punto di tangenza della parabola, manovrando una slide bar sul foglio di calcolo connessa all'intervallo di valori  $[x_{min}, x_{max}]$ .

In Fig.3 è mostrata la slidebar che può essere usata per variare il punto di tangenza. In basso compaiono sia l'equazione della parabola che i valori del punto di tangenza selezionato e l'equazione della retta tangente. L'option button costruita in alto consente di modificare il formato di visualizzazione numerico scegliendo tra quello decimale, quello frazionario e quello con notazione scientifica.

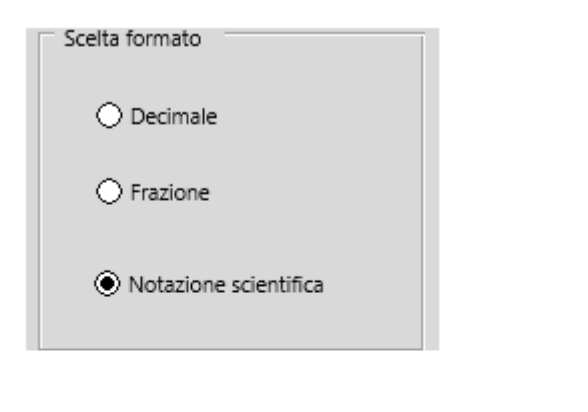

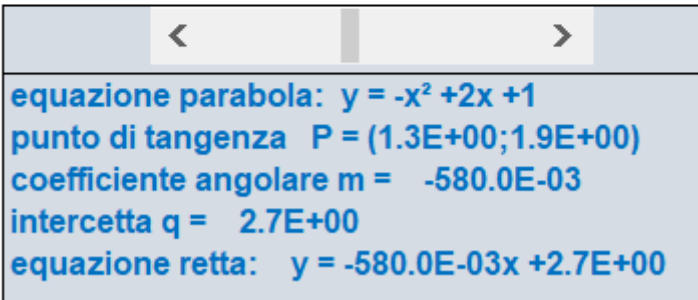

**Fig. 3 Slidebar utilizzata per la scelta del punto di tangenza e visualizzazione dell'equazione della parabola, dei valori del punto di tangenza e della retta tangente.**

La *option button* in Fig. 3 permette di selezionare la modalità con cui visualizzare i coefficienti delle equazioni di retta e parabola e dei valori del punto di tangenza, del coefficiente angolare e dell'intercetta, scegliendo tra una notazione decimale con troncamento all'ennesima cifra decimale, frazione troncata all'ennesima cifra o notazione scientifica.

Il grafico a dispersione in Fig. 4 mostra la parabola e la retta tangente nel punto di tangenza. Esso da una immediata comprensione visiva di come varia la retta tangente al variare del punto di tangenza e di come cambia la sua angolazione.

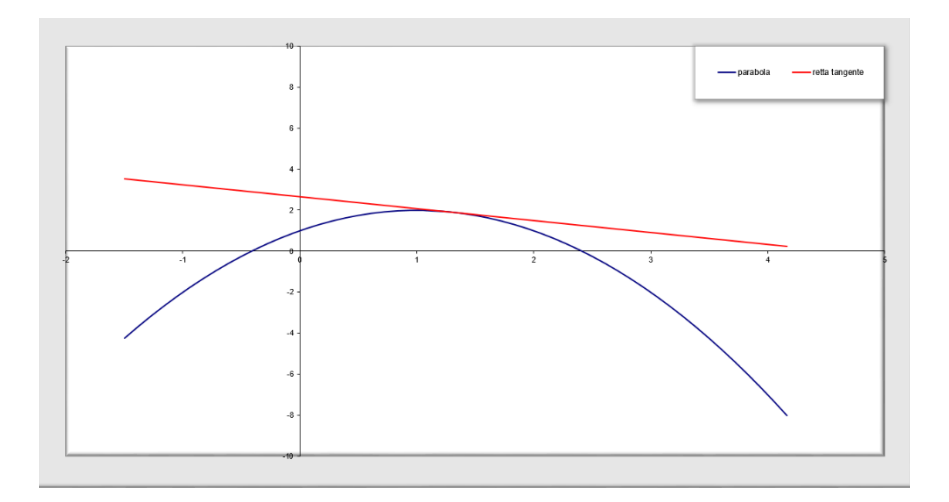

**Fig. 4 Grafico a dispersione con la visualizzazione della parabola e della retta tangente nel punto di tangenza selezionato.**

Le due figure successive mostrano la retta tangente nel punto di tangenza (0,1) corrispondente a *x*min = 0 (Fig. 5), e la retta tangente nel punto di tangenza (3,-2) corrispondente a  $x_{\text{max}} = 3$  (Fig. 6).

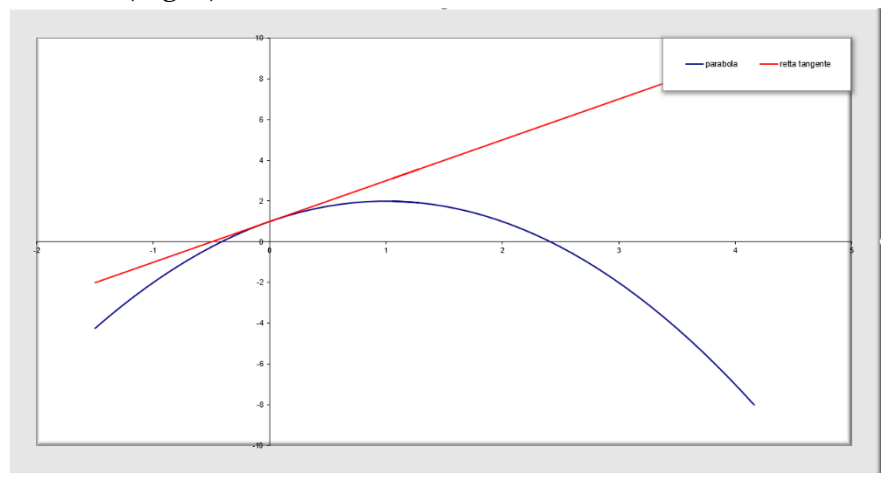

**Fig. 5 Grafico a dispersione con la visualizzazione della parabola e della retta tangente nel punto di tangenza (0,1).**

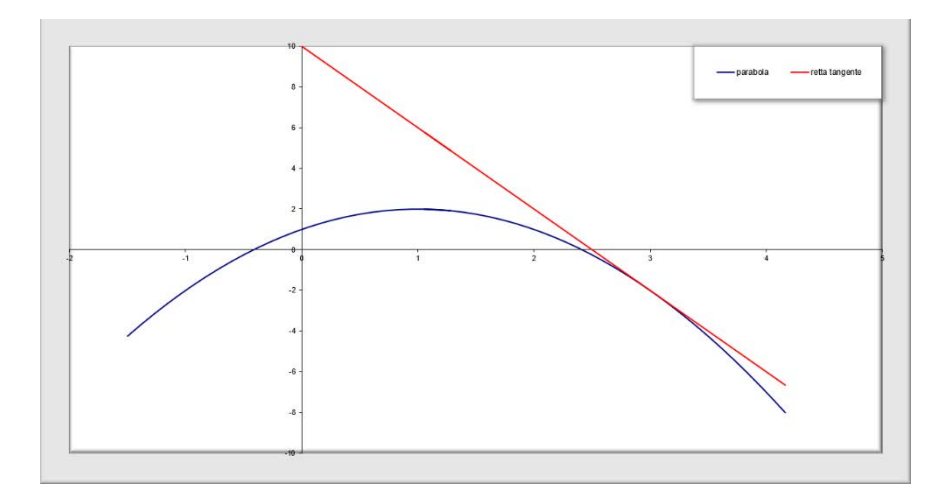

**Fig. 6 Grafico a dispersione con la visualizzazione della parabola e della retta tangente nel punto di tangenza (3,-2).**

Lo studente può analizzare visivamente molti risultati dedotti analiticamente dal calcolo e studiati in geometria e analisi. Ad esempio, la parabola analizzata  $y(x) = -x^2 +$  $2x + 1$  ha una tangente orizzontale  $y(x) = 2$  nel punto (1,2) (Fig. 7). Esso corrisponde esattamente al punto di massimo della parabola che lo studente ricava derivando y(*x*), ponendo uguale a zero la derivata y' $(x) = -2x + 2$  e osservando che la derivata prima è positiva a sinistra di *x* = 1 e negativa a destra.

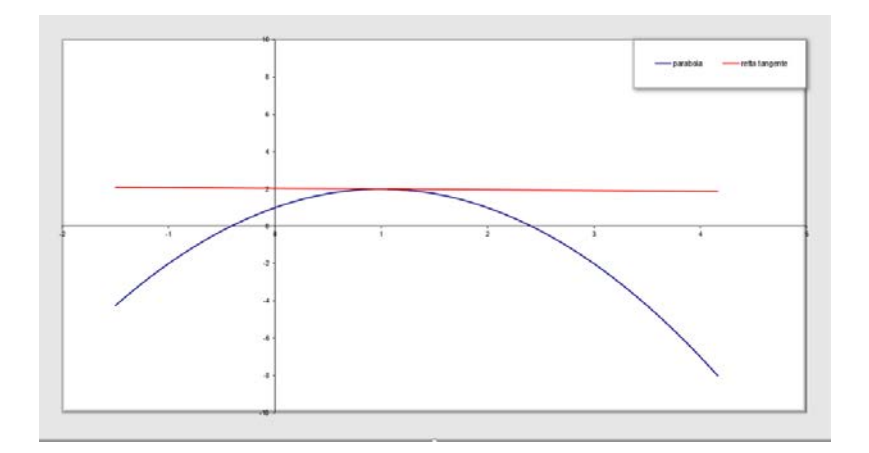

**Fig. 7 Retta orizzontale tangente nel punto di massimo della parabola.**

### **3 – Determinazione degli eventuali punti di tangenza tra due parabole**

Questo esempio costruito in Excel permette allo studente di avere una dimostrazione visiva dei risultati che deduce analiticamente studiando quali sono i punti di contatto tra due parabole.

Consideriamo due parabole di equazioni in forma esplicita:

$$
y(x) = ax2 + bx + c \t y1(x) = a1x2 + b1x + c1 \t (2)
$$

Lo studente sa bene che per determinare gli eventuali punti di tangenza deve porre  $y(x) = y_1(x)$  ottenendo l'equazione algebrica di secondo grado:

$$
(a - a1)x2 + (b - b1)x + c - c1 = 0
$$
 (3)

I punti di tangenza sono in corrispondenza delle soluzioni dell'equazione (3). Essi sono due se le due soluzioni della (3)

sono reali, ovvero il discriminante è positivo, una se il discriminante è nullo, zero se il discriminante è negativo.

In Fig. 8 è mostrato il foglio Excel in cui è costruito l'esempio di visualizzazione degli eventuali punti di tangenza delle due parabole.

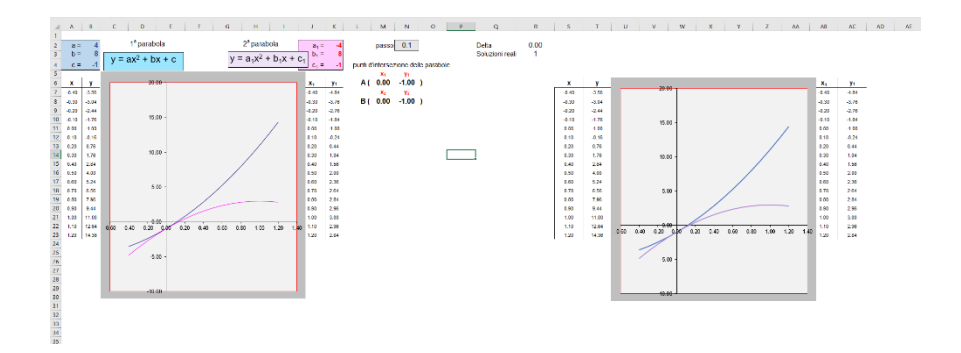

**Fig. 8 Foglio Excel con la visualizzazione delle due parabole di cui si chiede di determinare gli eventuali punti di tangenza.**

I parametri che deve selezionare lo studente sono i coefficienti nelle equazioni in forma esplicita delle due parabole, visualizzati in Fig. 9.

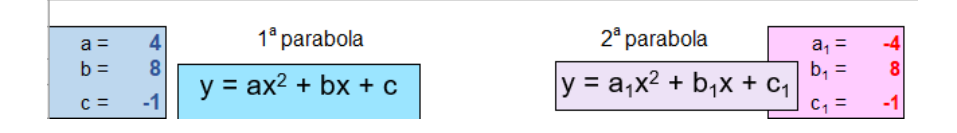

**Fig. 9 I valori dei coefficienti delle due parabole che lo studente deve editare nelle rispettive celle del foglio Excel.**

La Figura 10 mostra i due grafici a dispersione in cui sono evidenziate le due parabole  $y(x) = 4x^2 + 8x - 1$  e  $y_1(x) =$ 

 $4x^2 + 8x - 1$  in corrispondenza dei due punti di tangenza calcolati, A e B.

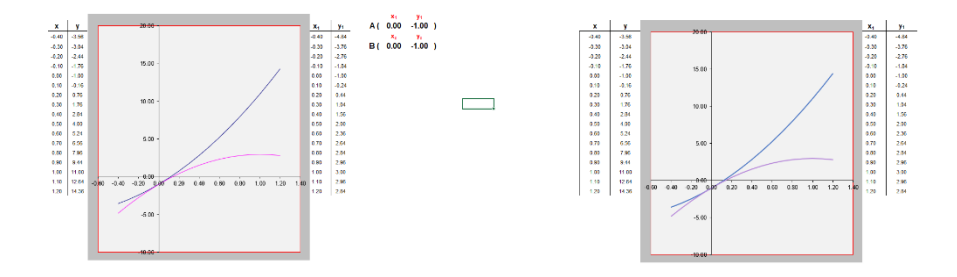

**Fig. 10 Grafici a dispersione mostranti le due parabole in corrispondenza dei punti di tangenza e i valori dei punti di tangenza.**

Lo studente può analizzare visivamente sui due grafici l'andamento delle curve corrispondenti alle due parabole nella vicinanza dei due punti di tangenza.

Nell'altro esempio in figura 11 le due parabole  $y(x) =$  $3x^{2} + 2x + 4$  e  $y_{1}(x) = 4x^{2} + 8x - 1$  non si intersecano e il discriminante dell'equazione di secondo grado (3) è negativo.

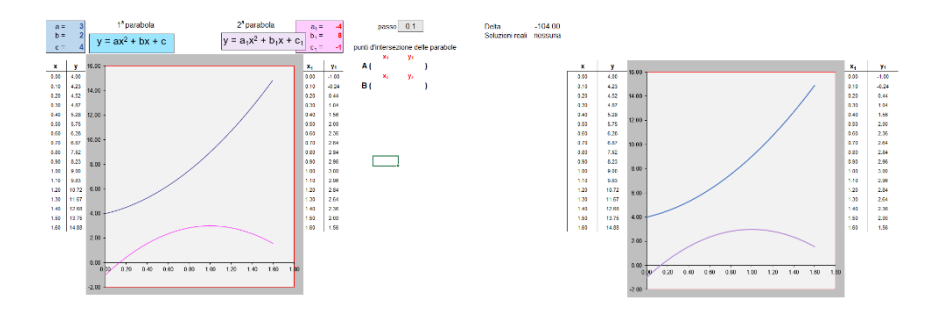

**Fig. 11 Esempio con visualizzazione di due parabole non intersecanti.**

I valori dei punti di tangenza calcolati sono vuoti.

Nell'ultimo esempio, mostrato in Fig.12, le due parabole  $y(x) = 3x^2 + 2x + 4$  e  $y_1(x) = 2x^2 + 4x + 3$  si incontrano in un solo punto, il punto di coordinate (1,9). I due grafici sono identici; essi mostrano l'andamento delle due parabole in prossimità del punto di tangenza

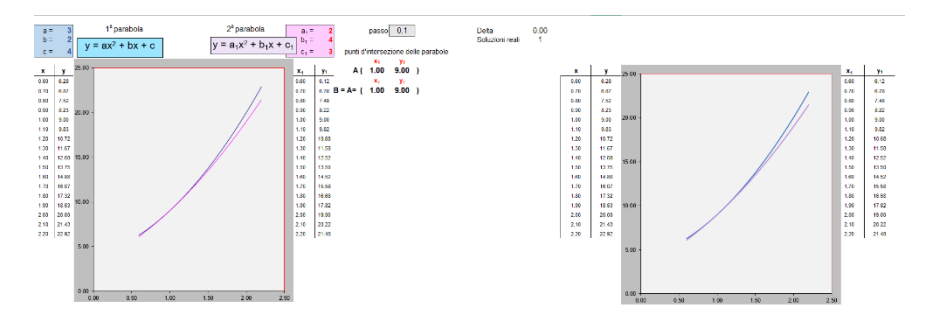

**Fig. 12 Esempio con visualizzazione di due parabole intersecanti in un unico punto.**

Questo esempio è d'ausilio allo studente per avere una visualizzazione immediata dei punti di tangenza tra due parabole che egli può determinare analiticamente.

Naturalmente, l'estrema duttilità e usabilità del tool MS Excel permette facilmente di estendere questo esempio allo studio di punti di contatto tra altri tipi di curve, ad esempio due curve algebriche le cui equazioni sono costituite da polinomi, rispettivamente, di grado n e m.

#### **4 – Applicazione del metodo di Newton-Raphson per determinare zeri di funzioni**

Il metodo di Newton-Raphson o delle tangenti è un ben noto metodo iterativo che permette di ottenere con

approssimazione fissata gli zeri di una funzione in un intervallo [a,b] compreso nel loro dominio di definizione.

Il metodo è applicabile a quelle funzioni *f*(*x*) continue e doppiamente derivabili nell' intervallo [a,b].

Consideriamo l'equazione della tangente a *f*(*x*) in un punto (a*, f*(a)) con a scelto casualmente nell'intervallo [a,b] e tale che la derivata nel punto a, *f'*(a), sia non nulla. Essa è:

$$
t_0: \ y(x) = (x - a)f'(a) + f(a) \tag{4}
$$

La retta tangente incontrerà l'asse delle ascisse nel punto (x0, 0), con:

$$
x_0 = a - \frac{f(a)}{f'(a)}
$$
 (5)

Ora prendiamo in considerazione la tangente a *f*(*x*) nel punto  $(x_0, f(x_0))$ , data da:

$$
t_1: \ y(x) = (x - x_0)f'(x_0) + f(x_0) \tag{6}
$$

La retta tangente  $t_1$  incontrerà l'asse delle ascisse nel punto  $(x_1, 0)$ , con:

$$
x_1 = x_0 - \frac{f(x_0)}{f'(x_0)}\tag{7}
$$

Il processo è iterato, ottenendo, dopo k iterazioni:

$$
x_{k+1} = x_k - \frac{f(x_k)}{f'(x_k)}
$$
 (8)

dove (*x*k+1*,* 0) è il punto di incontro della tangente a *f*(*x*) nel punto  $(x_k, f(x_k))$  con l'asse delle ascisse.

Si può dimostrare che la successione *x*0, *x*1,…, *x*k, *x*k+1,… converge velocemente a uno zero α della funzione.

La figura successiva mostra graficamente come nelle iterazioni il punto *x*k si avvicina allo zero α.

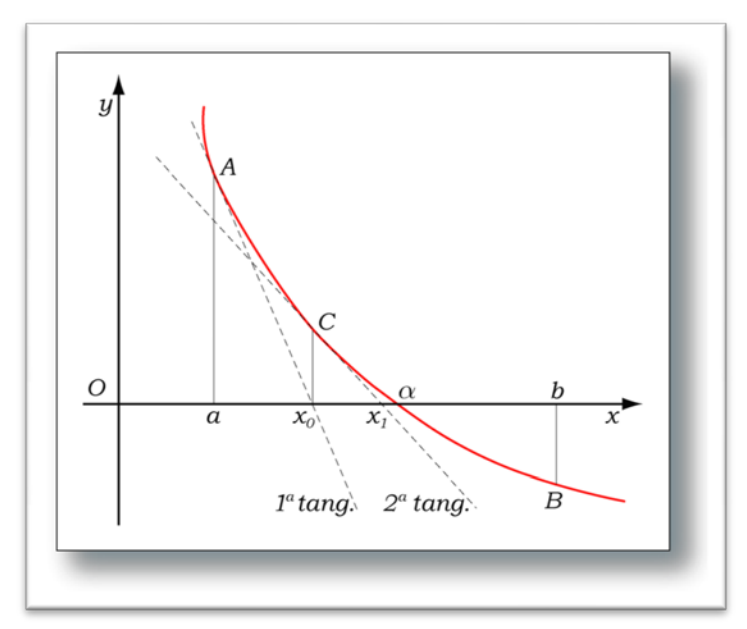

**Fig. 13 Visualizzazione grafica dell'uso del metodo di Newton-Raphson.**

L'algoritmo termina se risulta  $|x_{k+1} - x_k| < \delta$  (9)

con δ valore di soglia di fine iterazione fissata a priori.

Lo zero della funzione è approssimato con il valore  $x_{k+1}$ ,

In Fig. 14 è mostrato il foglio Excel predisposto per l'applicazione del metodo di Newton Raphson. La funzione nell'esempio è la parabola *f*(*x*) = *x*2-1.

Lo studente inserisce i tre parametri costituiti dagli estremi inferiore e superiore dell'intervallo [a,b] e dalla soglia di fine iterazione δ. Egli conosce analiticamente le due soluzioni -1 e 1 dell'equazione  $f(x) = 0$ . La soluzione attesa nell'intervallo  $[0.1, 3]$  è α = 1.

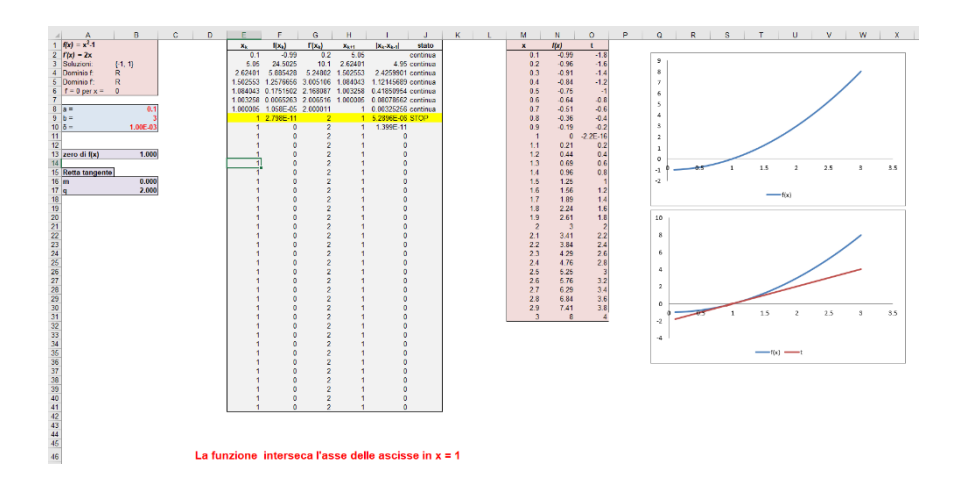

**Fig. 14 Foglio Excel con l'applicazione del metodo di Newton-Raphson.**

Come si può notare dalla figura 15, nel foglio Excel, a partire dal valore iniziale  $x_0 = a = 0.1$ , ad ogni iterazione sono calcolati  $x_{k+1}$  e l'errore  $|x_{k+1} - x_k|$ .

In giallo è evidenziata la riga con la soluzione determinata *x*k+1 = 1 con un errore pari a 5.2896*∙*10-6. In basso sono calcolate anche coefficiente angolare e intercetta della tangente alla funzione nello zero calcolato.

| $f(x) = x^2 - 1$            | Xk       | $f(x_k)$           | $f(x_k)$       | $X_{k+1}$ | stato<br>$X_k - X_{k-1}$ |
|-----------------------------|----------|--------------------|----------------|-----------|--------------------------|
| $f(x) = 2x$                 | 0.1      | $-0.99$            | 0.2            | 5.05      | continua                 |
| Soluzioni:<br>$\{ -1, 1 \}$ | 5.05     | 24.5025            | 10.1           | 2.62401   | 4.95 continua            |
| R<br>Dominio f:             | 2.62401  | 5 885428           | 5.24802        | 1.502553  | 2.4259901 continua       |
| R<br>Dominio f:             | 1502553  | 1.2576656          | 3.005106       | 1.084043  | 1.12145689 continua      |
| $f = 0$ per $x =$<br>0      | 1 084043 | 0.1751502          | 2.168087       | 1.003258  | 0.41850954 continua      |
|                             | 1 003258 | 0 0065263          | 2.006516       | 1.000005  | 0.08078562 continua      |
| 0.1<br>$a =$                | 1.000005 | 1.058E-05 2.000011 |                |           | 0.00325256 continua      |
| $b =$                       |          | 1 2.798E-11        | $\overline{2}$ |           | 5.2896E-06 STOP          |
| 1.00E-03<br>$\delta =$      |          | 0                  | $\overline{2}$ |           | 1.399E-11                |
|                             |          | 0                  |                |           |                          |
|                             |          | 0                  | 2              |           |                          |
| 1.000<br>zero di f(x)       |          |                    | 2              |           |                          |
|                             |          |                    |                |           |                          |
| Retta tangente              |          | 0                  | 2              |           |                          |
| 0.000<br>m                  |          | 0                  | 2              |           |                          |
| 2.000                       |          | 0                  | 2              |           | 0                        |

**Fig. 15** Approssimazione dello zero  $\alpha = 1$  della funzione  $f(x) = x^2 - 1$ .

La figura 16 mostra gli andamenti della funzione *f*(*x*) e della sua tangente t nello zero trovato (1,0).

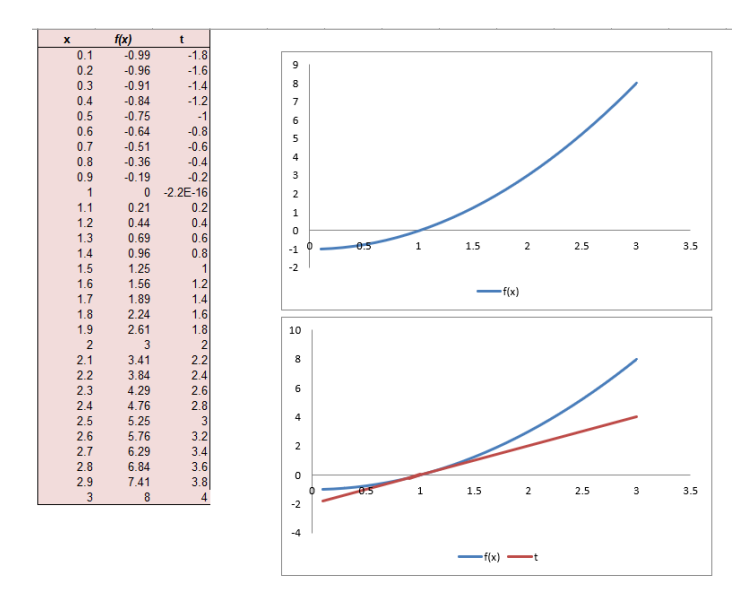

**Fig. 16** Andamento della funzione  $f(x) = x^2$ -1e della sua tangente nello zero **determinato.**

La figura successiva mostra i risultati della ricerca di uno zero della funzione polinomio di terzo grado *f*(*x*) = *x*3- 2*x*<sup>2</sup> + 4 *x* – 6 all'interno dell'intervallo [-4, 4], scegliendo il valore di δ pari a 1*∙*10-3. La funzione ha un unico zero reale *x* = 1.711346 che, a differenza dello zero determinato nella funzione precedente, lo studente non riesce a calcolare analiticamente.

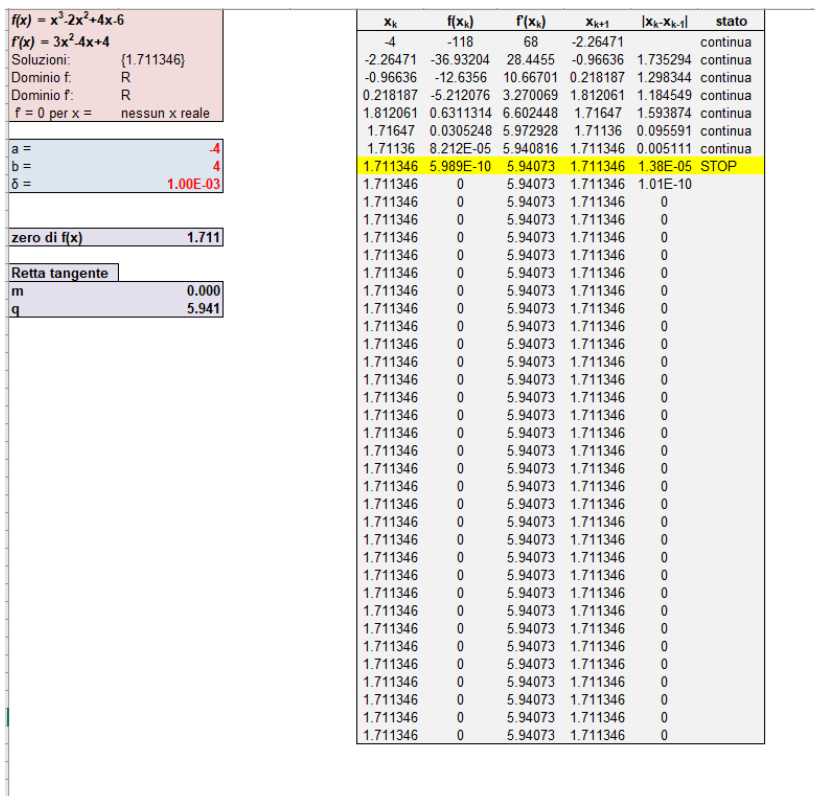

#### La funzione interseca l'asse delle ascisse in  $x = 1.711$

**Fig. 17** Approssimazione dello zero  $\alpha = 1.711$  della funzione  $f(x) = x^3 - 2x^2 + 4$ *x* **- 6.**

In giallo è evidenziata la riga con la soluzione  $x_{k+1}$  = 1.711346 con un errore pari a 1.38*∙*10-5.

In Fig. 18 sono mostrati il grafico della funzione e la sua retta tangente nello zero (1.711346, 0,).

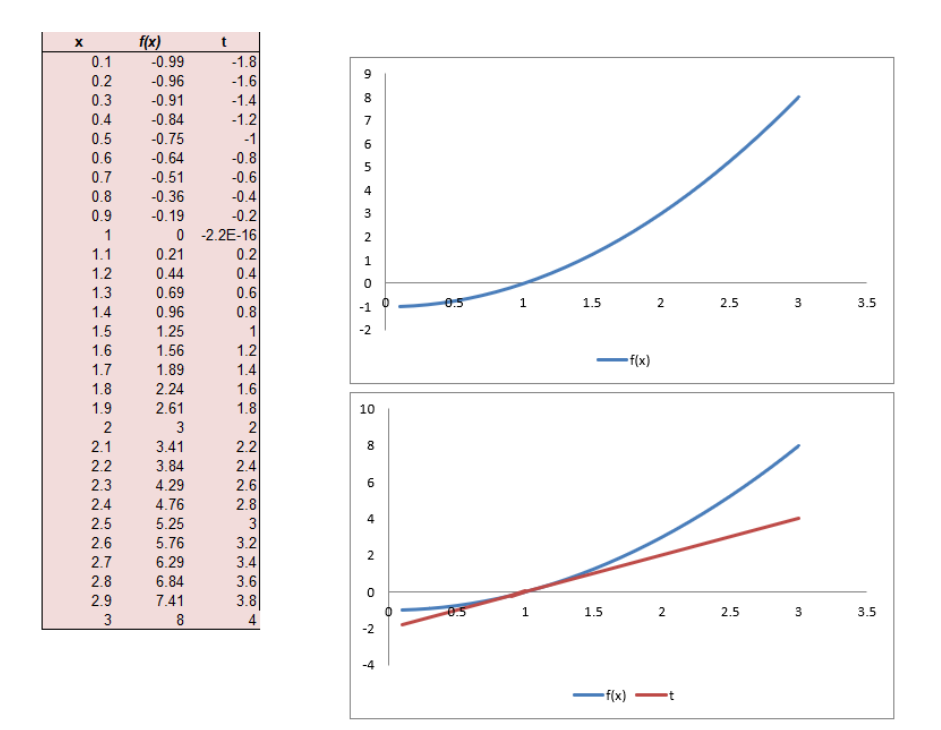

**Fig. 18 Andamento della funzione**  $f(x) = x^3 \cdot 2x^2 + 4x - 6$  e della sua tangente **nello zero determinato.**

In questo ultimo esempio è utilizzato una funzione non algebrica  $f(x) = \log(\frac{1}{1-x^2})$ . Lo studente può verificare facilmente che questa funzione ha uno zero in  $x = 0$  ed è definita in (-1,1).

Nell'esempio è scelto un intervallo [a,b] = [-0.9, 0.9] ed una soglia d'errore δ = 1*∙*10-4.

In Fig. 19 sono mostrati i risultati ottenuti applicando il metodo di newton Raphson

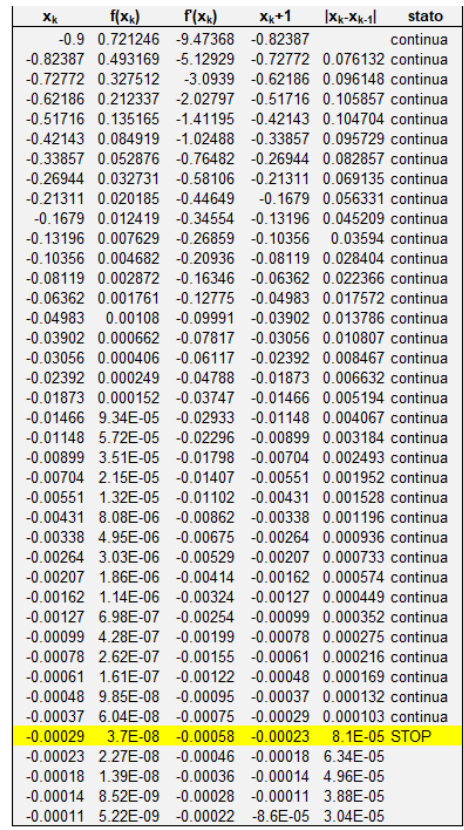

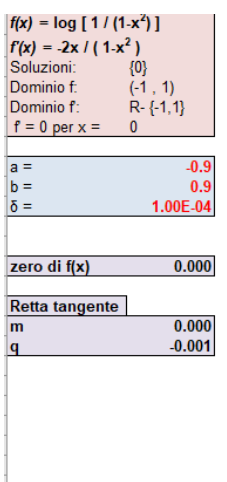

La funzione interseca l'asse delle ascisse in  $x = 0$ **Fig. 19 Approssimazione dello zero**  $\alpha = 1.711$  **della funzione**  $f(x) =$  $\log(\frac{1}{1-x^2}).$ 

Il valore dello zero determinato è approssimativamente pari a 0. Nell0'ultima iterazione si ottiene *x*k+1 = 0.000103, che restituisce un valore  $\alpha$  = 0, approssimando  $x_{k+1}$  alla terza cifra decimale.

Lo studente può notare che in questo caso il numero di iterazioni è più elevato, considerando il fatto che è stata scelta una soglia d'errore più piccola. Nell'ultima iterazione l'errore calcolato è  $|x_{k+1} - x_k| = 8 \cdot 10^{-5}$  minore della soglia 10<sup>-4</sup>.

In Fig. 20 sono mostrati il grafico della funzione è della sua tangente nello zero.

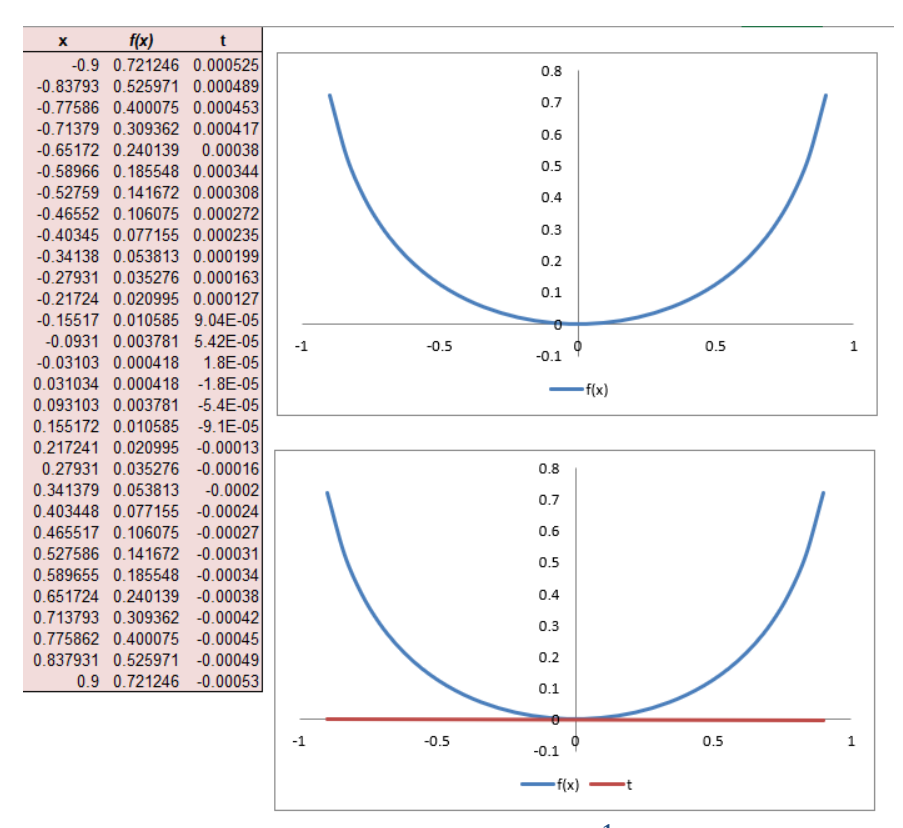

**Fig. 20 Andamento della funzione**  $f(x) = \log(\frac{1}{1-x^2})$  e della sua tangente **nello zero determinato.**

Lo studente può facilmente verificare che la retta tangente determinata è la retta orizzontale corrispondente all'asse delle ascisse. Infatti, il punto (0,0) è un punto di minimo in quanto la derivata  $f'(x) = \frac{-2x}{1-x^2}$  si annulla in  $x = 0$  ed è positiva alla sua destra e negativa alla sua sinistra.

### **3 – Conclusioni**

In questo articolo sono stati mostrati esempi che evidenziano la validità dell'uso del tool Microsoft Excel a supporto degli alunni nello studio della geometria analitica. Le potenzialità dello spreadsheet, la facilità d'uso di operatori e funzioni matematiche, la semplicità nella creazione di grafici a dispersione per la visualizzazione di andamenti di funzioni, rende questo strumento assai duttile per verificare o approssimare soluzioni in problemi di geometria analitica e visualizzare e analizzare i risultati.

Nella presentazione dei tre esempi si è mostrato come Excel possa essere applicato a una vastità di problemi di geometria analitica; inoltre lo studente non necessita di acquisire la padronanza di linguaggi di programmazione per costruire esempi simili su fogli Excel.

Il Tool Microsoft Excel può quindi essere adottato con successo nelle scuole superiori di secondo grado per supportare gli studenti degli istituti superiori di secondo grado nello studio della geometria analitica e dell'analisi, e nelle misure degli errori di soluzioni approssimate di problemi geometrici.

## **Bibliografia**

Banner A. The Calculus Lifesaver: All the Tools You Need to Excel at Calculus, Princeton Univ Press 2007, 728 pp., ISBN: 978- 0691130880

Bluttman K. Excel. Formule e funzioni For Dummies, Hoepli; 3° edizione (25 settembre 2014), 2014, 368 pp. ISBN: 979-8458042130.

Gerber L., Calculus with Analytic Geometry and Excel for Science. Teacher's Edition, Leor Gerber Publisher, 2009, ISBN: 978- 0979292620.

Michaloudis J., Hong B, 101 Most Popular Excel Formulas, 458 pp. 2019., 978-1700300911.

Webster T. Excel 2021, Independently published, 2021, 220 pp. ISBN: 978-8820363246.